## **REGIONE AUTONOMA DELLA SARDEGNA**

## **PROVINCIA SUD SARDEGNA**

## **COMUNE DI SERDIANA**

## **AUTORIZZAZIONE INTEGRATA AMBIENTALE**

## **Relazione di riferimento**

# **COMPLESSO IPPC: SMALTIMENTO RIFIUTI SPECIALI IN LOC. SU SICCESU E S'ARENAXIU – SERDIANA**

## *VARIANTE SOSTANZIALE*

**Il Proponente:** 

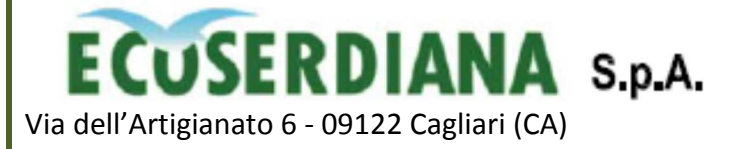

**NOVEMBRE 2019**

### **RELAZIONE DI RIFERIMENTO**

**Verifica della sussistenza dell'obbligo di presentazione della Relazione di riferimento ai sensi dell'art. 4, del Decreto Ministero dell'Ambiente e della Tutela del Territorio e del Mare n. 104 del 15.04.2019.** 

La predetta verifica è stata effettuata secondo quanto previsto dall'Allegato 1 al D.M. n. 104 del 15.04.2019.

#### **Fase 1.** Valutazione della presenza di sostanze pericolose usate, prodotte o rilasciate dall'installazione.

Dall'esame delle sostanze in ingresso, usate, prodotte o rilasciate dal ciclo produttivo in oggetto, le uniche sostanze che potenzialmente potrebbero avere caratteristiche di pericolosità sono:

- i rifiuti in ingresso
- il gasolio per autotrazione impiegato per i mezzi d'opera del cantiere.
- Le predette sostanze non determinano la formazione di prodotti intermedi di degradazione pericolosi ai sensi del regolamento (CE) n. 1272/2008.

Per quanto concerne i rifiuti in ingresso, essi posseggono i requisiti di smaltibilità in discarica per rifiuti speciali non pericolosi previsti dal D.M. 27.09.2010 e s.m.i. Per i rifiuti smaltibili in discarica, aventi concentrazione di fluoruri nell'eluato eccedente i limiti di cui alle tabelle 5 e 5a, l'impianto è autorizzato in forza di Nulla-Osta, rilasciato dalla Provincia di Cagliari con nota in data 21/06/2016 "Variante non sostanziale all'IPPC vigente", allo smaltimento in deroga ex art.10 del DM 27.09.2010, limitatamente al parametro fluoruri, delle seguenti tipologie di rifiuti: CER 17 05 04, CER 19 13 01\*, CER 191302, sulla base di un'analisi di rischio sito specifica.

Per quanto concerne invece il gasolio stoccato in impianto lo stesso è classificato in classe di pericolosità: H 351 (sostanze cancerogene e/o mutagene (accertate o sospette).

#### **Fase 2.** Massima quantità utilizzata, prodotta o rilasciata.

Per quanto concerne i rifiuti, non trattandosi di sostanze pericolose, i quantitativi stoccati risultano ininfluenti al fine della presente verifica.

Per quanto concerne il gasolio, il quantitativo massimo stoccabile eccede la soglia prevista (l 9.000).

#### **Fase 3.** Valutazione della possibilità di contaminazione del suolo e delle acque sotterranee

*1. Proprietà chimico-fisiche delle sostanze e caratteristiche geologiche ed idrogeologiche del sito.* 

Indipendentemente dalle caratteristiche fisico-chimiche delle sostanze, si precisa che, nel presente caso, come risulta dalla documentazione prodotta in sede di procedura di VIA:

- l'area di sedime dell'intero complesso IPPC insiste su un substrato litologico a medio-bassa permeabilità dello spessore dell'ordine di 40-50 m
- la soggiacenza della falda (regolarmente monitorata) è sempre dell'ordine di oltre 30 m dal p.c.
- non sono presenti nell'area acque superficiali.
- *2. Caratteristiche dell'impianto e misure di gestione*

#### Si precisa che:

a) Per il gasolio:

- Modalità di stoccaggio: in cisterna fuori terra, entro vasca di contenimento in cls armato **(Allegato 1).**
- Area di rifornimento: su platea in cls
- Modalità di accesso all'impianto e di rifornimento: codificata con procedura interna **(Allegato 2)**
- b) per i rifiuti: tutte le fasi del ciclo di lavorazione (scarico, spianamento, compattazione, stoccaggio definitivo) avvengono su superficie impermeabilizzata. In particolare, nel caso specifico (modulo 7) l'impermeabilizzazione di fondo è costituita da **(Allegato 3)**:
	- strato di argilla compattata dello spessore minimo di m 1,00, con permeabilità K  $\times 1x10^{-9}$ m/s, accoppiato a geomembrana in HDPE spessore 2,00 mm, posata alla base del modulo n.6, per la parte soprastante il modulo n.4;
	- strato di argilla compattata dello spessore minimo di m 2,00, con permeabilità  $K \leq 1 \times 10^{-9}$ m/s, accoppiato a geomembrana in HDPE spessore 2,00 mm, posata sull'impronta del modulo n.6, per la parte esterna al modulo n.4;
	- strato di argilla compattata dello spessore minimo di m 1,00, con permeabilità  $K \le 1 \times 10^{-9}$ m/s, accoppiato a geomembrana in HDPE spessore 2,00 mm, posata alla base del modulo n.4.

**Pertanto, per tutto quanto sopra, si esclude che esista la possibilità di contaminazione delle matrici ambientali suolo ed acqua da parte dei rifiuti smaltiti o dal gasolio accidentalmente sversato, per cui la procedura di verifica si esaurisce con questa fase del processo di valutazione, da cui risulta che il Gestore NON è soggetto all'obbligo di presentazione della Relazione di Riferimento**.

Comune di Serdiana (Ca) Prot. n.0010345 del 26-11-2019 arrivo

*Allegato 1* 

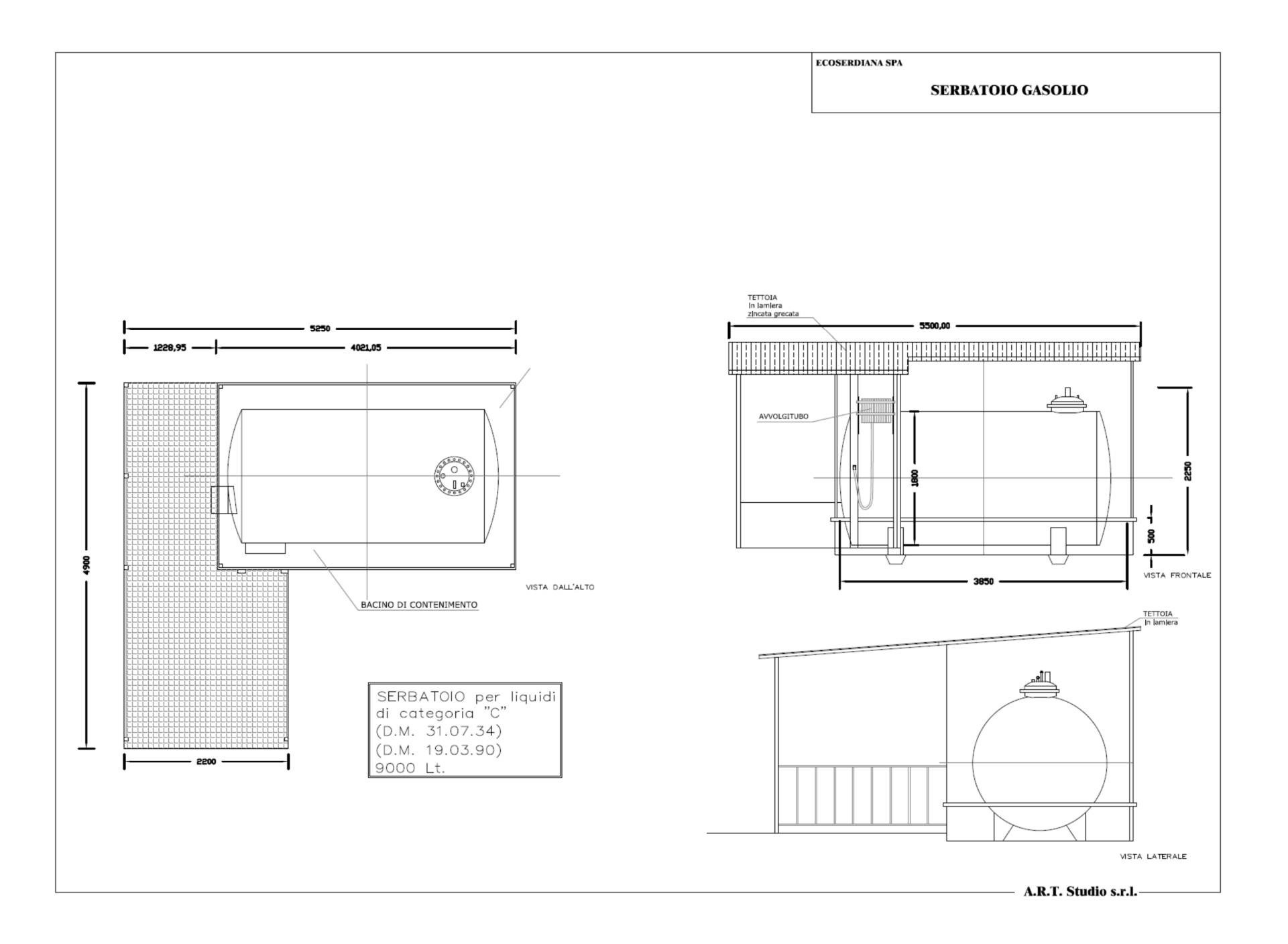

Comune di Serdiana (Ca) Prot. n.0010345 del 26-11-2019 arrivo

*Allegato 2* 

## **MODALITÀ DI ACCESSO ALL'IMPIANTO E RIFORNIMENTO GASOLIO**

#### **Sottosistema D4 - Rifornimento automezzi**

#### **1. Schema di flusso**

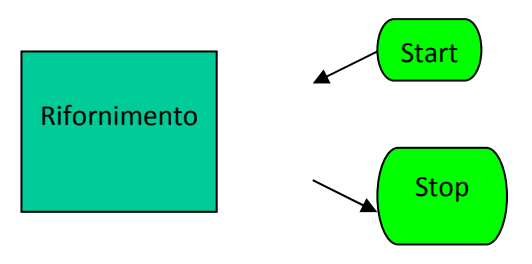

#### **2. Elenco macchine/attrezzature**

 $\checkmark$  Distributore carburante

#### **3. Mansioni operative**

 $\checkmark$  Operatore/autista

#### **4. Descrizione dell'attività lavorativa: Rifornimento automezzi**

Per poter effettuare il rifornimento occorre avere a disposizione il trasponder relativo al mezzo da rifornire e il codice personale composto da 4 cifre (fotografia 1)

**TRANSPONDER** 

**Fotografia 1** 

Le operazioni di rifornimento si dovranno effettuare secondo le seguenti modalità:

 $\cdot$  Prima di effettuare il rifornimento ritirare la chiave della colonnina del gasolio e del pannello di controllo (fotografia 2) e compilare il **MOD 14 05 04***"Registro rifornimenti"*presso gli uffici della Discarica

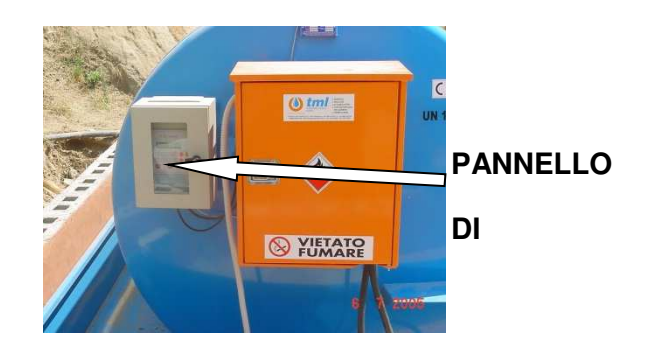

**Fotografia 2** 

 $\cdot$  Avvicinare il transponder al FUEL CONTROL nel punto indicato dalla freccia nella Fotografia 3 (tra il numero 2 e il numero 3)

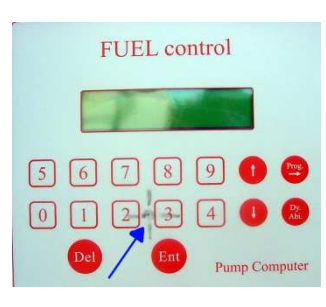

**Fotografia 3** 

 $\frac{1}{2}$ A questo punto nel display comparirà la richiesta "ins. cod. autista" (fotografia 4)

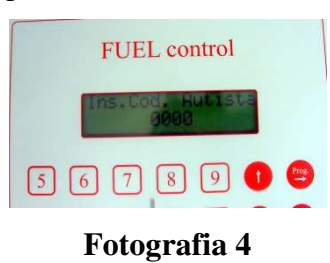

 $\cdot$ Inserire il codice personale di 4 cifre e premere il tasto "ENTER" (fotografia 5)

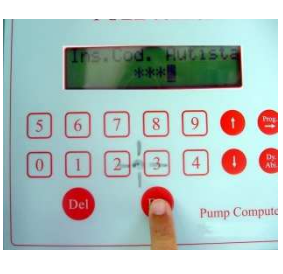

**Fotografia 4**

 $\ddot{\bullet}$ A questo punto nel display comparirà la richiesta "inser. km mezzo" (fotografia 6)

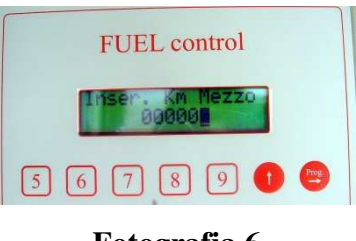

**Fotografia 6**

 $\frac{1}{2}$  Inserire il numero di km od ore di funzionamento del mezzo da rifornire e premere il tasto "ENTER" (fotografia 7)

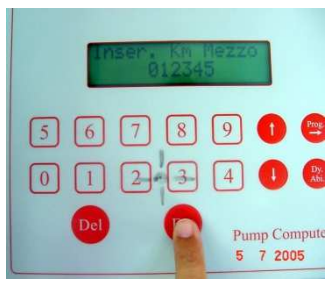

**Fotografia 7**

- $\cdot$ Effettuare il rifornimento
- $\cdot$  Per correggere eventuali errori di digitazione premere il tasto "DEL" posizionato a sinistra del tasto "ENTER"
- $\frac{1}{2}$ Chiudere a chiave la colonnina e restituire la chiave al sorvegliante.

Comune di Serdiana (Ca) Prot. n.0010345 del 26-11-2019 arrivo

*Allegato 3* 

**Sezione tipo longitudinale** 

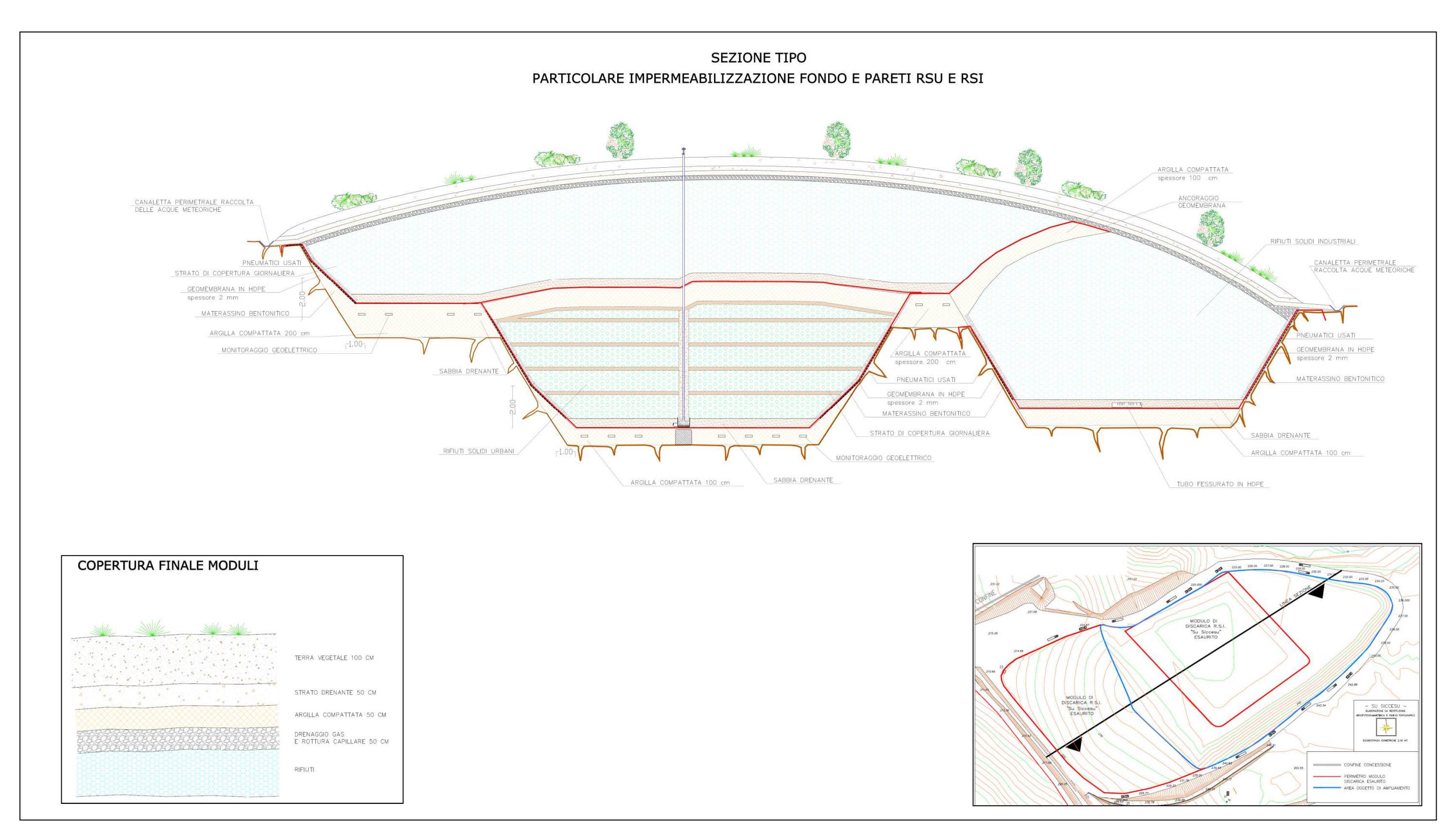